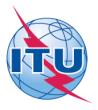

International Telecommunication Union Telecommunication Standardization Sector (ITU-D)

# 16th Meeting of the Telecommunication Development Advisory Group (TDAG)

Geneva, 29 June - 1 July 2011

## ITU-D TDAG Sync Application v2.0 - User Guide

The ITU-D TDAG Sync Application\* allows you to synchronize TDAG documents\*\* from the ITU server to your local drive. It has been configured to access the ITU server in Geneva and synchronize on demand to the latest published documents.

\*The ITU Sync Application v2.0 works in Windows® XP/Vista/7. \*\*TDAG published documents include: Agenda, Contributions, Temporary and Information Documents.

### Step 1: Downloading and Starting the ITU-D TDAG Sync Application

1. Download the ITU-D TDAG Sync Application "ITU-D TDAG Sync (2011).exe", from the ITU-D TDAG homepage, to your Windows Desktop:

http://www.itu.int/ITU-D/tdag/index.html

 Once the "ITU-D TDAG Sync (2011).exe" has been downloaded to your Desktop, run the application and accept the ITU License Agreement. Then, enter your TIES account details and choose the default hard drive where you would like to save the documents to.

| 🔯 International Tele | communication Union                                                                       |                                                                 |  |
|----------------------|-------------------------------------------------------------------------------------------|-----------------------------------------------------------------|--|
|                      |                                                                                           | munication Development Sect<br>unication Development Advisory G |  |
|                      | TIES Account:<br>TIES Password:<br>Save documents to:<br>Create shortcut in Program Menu: | <br>                                                            |  |
|                      | Cancel                                                                                    | Save settings and connect                                       |  |

3. Click the button "Save settings and connect". After a successful verification, these settings will be saved and a prompt to synchronize the documents will be shown.

| 🙀 International Telecommunication Union |                                                                                                    |  |
|-----------------------------------------|----------------------------------------------------------------------------------------------------|--|
| Settings                                | Telecommunication Development Sector (ITU-D)<br>Telecommunication Development Advisory Group (TDAG) |  |
| TIES Account Ver                        | fied 🛛 🕅                                                                                            |  |
| TIES Acco                               | unt accepted and saved. Would you like to synchronize documents now?                                |  |
| Create shortcut i                       | n Program Menu: 🔽                                                                                   |  |
|                                         |                                                                                                    |  |
| a a a a a a a a a a a a a a a a a a a   | ancel Save settings and connect                                                                     |  |
|                                         |                                                                                                    |  |
|                                         | Saving data TIES Account meeting                                                                    |  |

#### Notes:

- The Settings window will only be displayed when you run the application for the first time. If you would like to change the settings, just click on the "Settings" button from the main menu.
- It is recommended that you save the Sync Application "ITU-D TDAG Sync (2011).exe" into your Windows Desktop for easy access.

1. To synchronize, click on the first button, "Synchronize ITU-D TDAG Meeting Documents".

| W International Telecommunication Union                                                                                       |                                                                                                    |
|----------------------------------------------------------------------------------------------------|----------------------------------------------------------------------------------------------------|
|                                                                                                    | elecommunication Development Sector (ITU-D)<br>lecommunication Development Advisory Group (TDAG)                        |
| 16 <sup>th</sup> Meeting of the<br>Telecommunication<br>Development Advisory Group<br>(TDAG)<br>Geneva, 29 June - 1 July 2011 | Synchronize ITU-D TDAG Meeting Documents<br>(Internet connection is required)<br>Access Meeting Documents<br>User Guide |
| Contact: tdag-secretariat@itu.int<br>Web: www.itu.int/ITU-D/tdag                                                              | Settings<br>Exit                                                                                                    |
| Cor                                                                                                    | oyright ITU 2011 All Rights Reserved.                                                                                   |

**2.** Synchronize is then launched.

| ð | Internati | onal Telecommunication Union                                        |            |           |                  |  |
|---|-----------|---------------------------------------------------------------------|------------|-----------|------------------|--|
|   |           | Telecommunication I<br>Telecommunication Deve                       |            |           |                  |  |
| A | Session   | Filename                                                            | Bytes read | File size | Status           |  |
|   | 10059     | "C:\ITU\ITU-D TDAG16 2011\docs-dms\c\D10-TDAG16-C-0002!!MSW-R.docx" |            |           | Creating handle. |  |
|   | 10060     | "C:\ITU\ITU-D TDAG16 2011\docs-dms\c\D10-TDAG16-C-0002!!MSW-F.docx" | 67.7 KB    | 67.7 KB   | Completed.       |  |
|   |           |                                                                     |            |           |                  |  |
|   |           | Cancel download                                                     |            |           |                  |  |
| E |           | (1/60)                                                              |            |           |                  |  |

#### Notes:

- In the initial synchronization, it may take several minutes to download and synchronize all published documents.
- Synchronization is set to run on demand; you may launch it at any time from the menu by clicking on the "Synchronize...documents" button.

1. Click on "Access Meeting Documents" to show the Contents page. This menu will give you access to the documents that were downloaded and synchronized to your hard drive.

| W International Telecommunication Union                                                                                                    |                                                                                                    |
|----------------------------------------------------------------------------------------------------|----------------------------------------------------------------------------------------------------|
| International<br>Telecommunication<br>Union                                                                                                    | Last successful sync: 2011-06-03 2:46:19 PM                                                                                                    |
| Telecommunication Development Sector (ITU-D)                                                                                                    | Main Menu                                                                                                    |
| Geneva, 29 Ju                                                                                                    | on Development Advisory Group (TDAG)<br>une - 1 July 2011<br>: Composition   Web: www.itu.int/ITU-D/tdag                                                                                       |
| What is the TDAG?<br>The TDAG meets between the World Telecommunication Deve<br>Telecommunication Development Bureau (BDT) on the implement<br>the budget and the operational plan of the ITU-D.<br>The TDAG is open to representatives of Member States, Secto<br>In addition, the Director may invite representatives of bilatera<br>development institutions to participate in the meetings.<br>The main focus of the 16th TDAG meeting will be the implement | entation of the WTDC Àction Plan, including issues relating to<br>r Members and to chairmen and vice-chairmen of study groups.<br>I cooperation and development aid agencies, and multilateral |
| Key topics:<br>Consideration of the outcome of WTDC-10, in<br>particular the Hyderabad Action Plan<br>PP-10 Resolutions related to the work of ITU-D<br>ITU-D 4-year Rolling Operational Plan 2011-2014<br>Review of implementation of the Operational Plan<br>BDT main activities and initiatives                                                                                                    | Documents:<br>Agenda<br>Contributions<br>Temporary Documents<br>Information Documents<br>Report                                                                                                |
|                                                                                                    | <u>Top</u> - Feedback - <u>Contact Us</u> - <u>Copyright © ITU 2011</u> All Rights Reserved<br>Contact for this page : <u>TDAG Secretariat</u>                                                 |

#### Troubleshooting: First-time use

1. This window may appear the first time you use the program. Click on the "<u>Unblock</u>" button to continue. Synchronization is then launched. The application synchronizes the USB key by adding new files or replacing modified files.

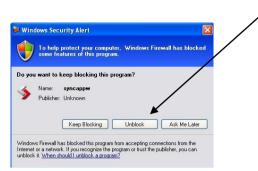

#### If synchronization of documents does not start

- 1. Go to "Control Panel".
- 2. Run Windows Firewall.
- 3. Select the "Exception" tab and enable "Display notification when Windows Firewall blocks a program".

| programs and servi<br>to work better but r | s blocking incoming netwo<br>ces selected below. Addin<br>night increase your security                                                                                                    | g exceptions allows some |        |
|--------------------------------------------|----------------------------------------------------------------------------------------------------|--------------------------|--------|
| Programs and Serv                          | ices:                                                                                                    | Group Policy             | ~      |
| Microsoft Man                              | agement Console                                                                                                    | Yes                      |        |
| Microsoft WM                               | <ul> <li>A substant state of the state of the state o</li></ul> | Yes                      |        |
| MSN Messen                                 | 3er                                                                                                    | Yes                      |        |
| MSN Messen                                 | ger 7.0                                                                                                    | No                       |        |
| Network Diag                               | nostics for Windows XP                                                                                                    | No                       |        |
| Opera Interne                              | t Browser                                                                                                    | No                       | -      |
| Real Player                                |                                                                                                    | Yes                      |        |
| RealPlayer Enterprise                      |                                                                                                    | Yes                      |        |
| Remote Assistance                          |                                                                                                    | No                       |        |
| Remote Desktop                             |                                                                                                    | Yes                      |        |
| SAP Locon fo                               | r Windows                                                                                                    | Yes                      | M      |
| Add Program                                | Add Port                                                                                                    | Edit                     | )elete |
| Display a notific                          | ation when Windows Firev                                                                                                    | vall blocks a program    |        |
| What are the risks                         | of allowing exceptions?                                                                                                    |                          |        |

- 4. Click the "OK" button to close.
- 5. Run "Synchronize Documents" from the menu.
- 6. The Windows Security Alert (see below) may appear if the Windows Firewall is blocking the program. Click the "Unblock" button to continue. This will probably solve the problem.

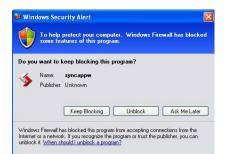

7. Check if synchronization begins. If it doesn't, check if other factors, such as antivirus programs or the server, are blocking the program. One way to check is to run the sync program outside your organization.

If you experience problems in accessing or synchronizing documents, please contact our IT assistance and support service by calling the Conference Helpdesk service.

International Telecommunication Union Place des Nations CH-1211 GENEVA 20 Switzerland